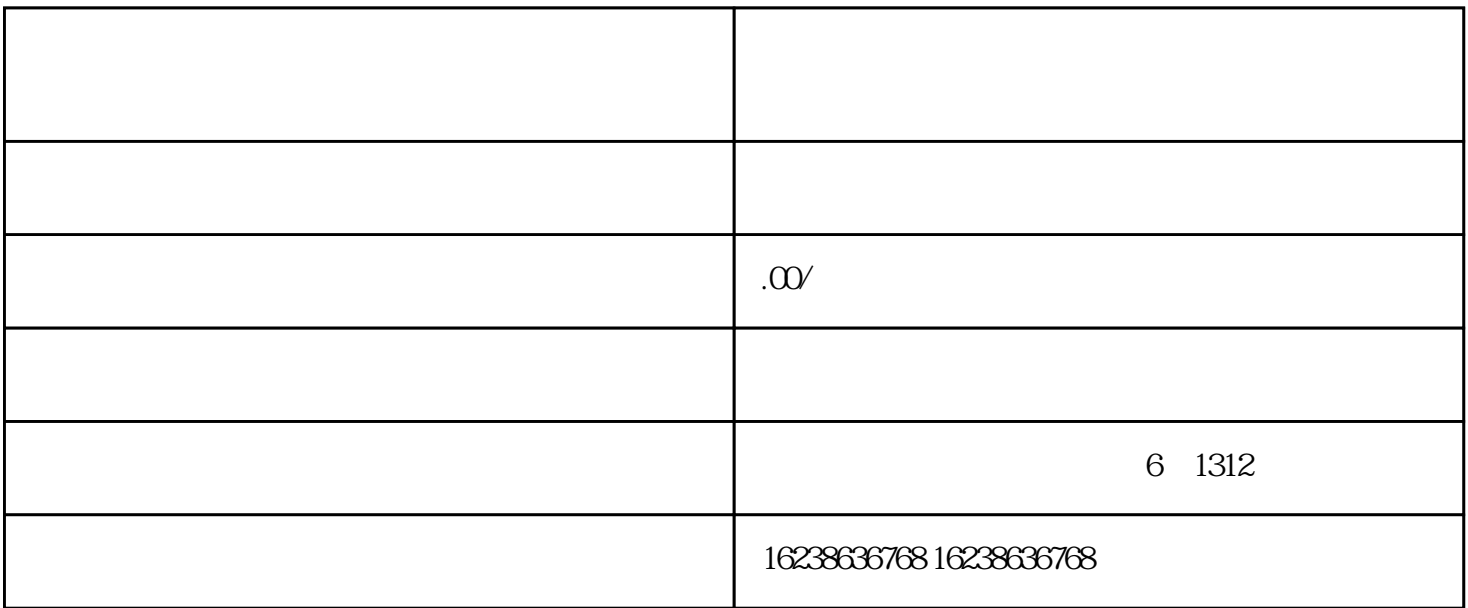

1.

 $3 \pm 1$ 

 $5\overline{a}$ 

 $2.$ 

 $4.$ 

- 1.进入快分销管理页面,点击"添加商品";
- 2.选择"生鲜水果荔枝"类目;
- 
- $3 \nightharpoonup$  $4.$
- $5.$
- 
- 1.  $\blacksquare$
- $2.$
- $3.$
- $4.$